# **APLIKASI** *MEMO* **UNTUK MENULIS DAN MEREKAM SUATU KEJADIAN MELALUI PENAMBAHAN** *PICTURE***,**  *VIDEO***,** *VOICE RECORDER***, DAN** *DRAWING* **BERBASIS ANDROID**

Sandy Sulistio<sup>1</sup>, Agustinus Noertjahyana<sup>2</sup>, Ibnu Gunawan<sup>3</sup> Program Studi Teknik Informatika Fakultas Teknologi Industri Universitas Kristen Petra Jalan Siwalankerto 121 - 131 Surabaya 60236

Telp. (031) - 2983455, Fax. (031) - 8417658

# E-mail: Sandysulist1o@gmail.com, agust@petra.ac.id, ibnu@petra.ac.id

**ABSTRAK:** Setiap orang ingin mencatat atau merekam suatu kejadian yang ada dengan mudah melalui device yang sering digunakan sehari-hari terutama di dalam Android. Aplikasi memo yang sudah ada sebelumnya sering kali tidak lengkap, bahkan user pun sulit untuk mengelompokan data-data berupa gambar, video, rekaman suara, dan drawing ke dalam satu kesatuan di dalam memo yang di buat. Aplikasi memo untuk Android dibuat dengan pemograman Eclipse. Penyimpanan data memo menggunakan SQLite. Dan adanya fitur tambahan seperti Google Maps dan Google Drive yang menggunakan Google API. Pengujian aplikasi dilakukan dengan cara menguji semua fitur yang ada apakah telah sesuai dengan tujuan yang ingin dicapai. Dan pengujian aplikasi ini dijalankan di device yang berbeda-beda. Berdasarkan hasil pengujian, dapat disimpulkan bahwa aplikasi dapat memiliki fitur-fitur yang lengkap yang dapat lebih memudahkan pengguna untuk mengelompokan data-data yang ingin dimiliki seperti adanya penambahan gambar, video, rekaman suara, dan drawing, serta adanya fitur dari Google API seperti Google Maps dan Google Drive.

**Kata Kunci** : Android, Eclipse, SQLite, Google API, Google Maps, Google Drive.

**ABSTRACT:** *Everyone wants to take note or record an event easily through the devices that are often used in their daily life, especially on the Android. The memo application that has already existed before is incomplete and it is difficult for the user to categorize any data such as picture, video, sound recording, and drawing into a single entity inside the memo that has been made. The memo application for Android is created with the Eclipse programming. Memo data storage uses SQLite. And the presence of additional features such as Google Maps and Google Drive that uses Google API. The application testing is done by testing all the existing features whether those features are appropriate for the desired objectives. And this application testing runs on different devices. Based on the test results, it can be concluded that the application may have complete features that can make the user easier to classify the data that the user wants to have such as the addition of image, video, sound recording, and drawing, also the features of the Google API such as Google Maps and Google Drive.*

*Keywords :* Android, Eclipse, SQLite, Google API, Google Maps, Google Drive.

# **1. PENDAHULUAN**

Dengan perkembangan teknologi informasi yang ada saat ini maka dapat melakukan pengolahan data dengan mudah, dapat menghasilkan dan menyimpan suatu informasi yang dibutuhkan

dengan akurat dan cepat, serta memudahkan di dalam menjalankan proses kehidupan sehari-hari. Keunggulan inilah yang menjadikan teknologi informasi saat ini banyak berperan serta dalam segala bidang dan aspek kehidupan yang ada, dan berkembang sesuai dengan kebutuhan masyarakat.

Di kehidupan yang sekarang ini, tentu saja setiap orang tidak akan pernah bisa lepas dengan yang namanya catatan. Setiap orang perlu mencatat agar bertujuan untuk merekam apa saja yang perlu diingat oleh pencatat tersebut. Dengan adanya catatan tersebut, maka penulis catatan dapat merekam hal-hal yang dialami dan lihat secara rinci kembali, dan jika si penulis catatan lupa akan peristiwa tersebut, maka penulis catatan tersebut dapat *mereview* kembali isi catatan yang sudah dicatat tersebut. Jenis-jenis catatan tersebut juga berbeda-beda, ada yang berupa catatan hardcopy yaitu berupa kertas, atau sebagai softcopy yang catatan tersebut ditulis di *Word* ataupun di handphone yang sudah tersedia aplikasi *memo*.

# **2. LANDASAN TEORI**

### **2.1 Android**

Android sebagai sebuah sistem, adalah sistem operasi berbasis Java yang berjalan pada Linux 2.6 kernel. Sistem ini sangat ringan dan berfitur lengkap. Aplikasi Android ini dikembangkan menggunakan Java dan sangat mudah dihubungkan ke platform yang baru. Fitur lainnya adalah Android mencakup menjalankan mesin grafis 3-D (berdasarkan dukungan hardware), dan dukungan databasenya didukung oleh SQLite, dan browser web yang terintegrasi.

Jika sudah terbiasa dengan Java *programming* atau OOP *developer*, maka akan menggunakan *user interface* program. *User interface* itulah yang menangani langsung *code* program yang digunakan pada Java *programming*. Android sementara memungkinkan untuk pengembangan *user interface* program dan juga mendukung yang lebih baru yaitu, XML berbasis *user interface layout*. XML *user interface layout* adalah konsep yang cukup baru untuk pengembangan sebuah *desktop* [1].

#### **2.2 Java SE**

Java adalah bahasa pemrograman tingkat tinggi yang berorientasi objek dan program Java tersusun dari bagian yang disebut *class*. *Class* terdiri atas metode-metode yang melakukan pekerjaan dan mengembalikan informasi setelah melakukan tugasnya. Para pemrogram Java banyak mengambil keuntungan dari kumpulan kelas di pustaka kelas Java, yang disebut dengan Java *Application Programming Interface* (API). Kelas-kelas ini diorganisasikan menjadi sekelompok yang disebut paket *(package).*

Java API telah menyediakan fungsionalitas yang memadai untuk menciptakan *applet* dan aplikasi canggih. Jadi ada dua hal yang harus dipelajari dalam Java, yaitu mempelajari bahasa Java dan bagaimana mempergunakan kelas pada Java API. *Class* merupakan satu-satunya cara menyatakan bagian eksekusi program, tidak ada cara lain. Pada Java program JavaC untuk mengkompilasi *file code* sumber Java menjadi *class-class bytecode*. *File code* sumber mempunyai ekstensi \*.java. Kompilator JavaC menghasilkan file *bytecode class* dengan ekstensi \*.class. Interpreter merupakan modul utama sistem Java yang digunakan aplikasi Java dan menjalankan program *bytecode* Java [3].

#### **2.3 Eclipse**

Eclipse adalah salah satu yang memiliki fitur-fitur yang banyak dan didapatkan secara gratis, serta tersedianya Java IDE. Eclipse juga sangat mudah untuk digunakan. Ini membuat Eclipse IDE sangat menarik dan banyak yang menggunakannya khususnya Java *development*. Eclipse memungkinkan untuk membuat proyek Android yang spesifik, menjalankannya dengan menggunakan *emulator* Android dan memiliki sistem *debug* program. *Tools* dan *abilities* akan terbukti bernilai ketika menciptakan aplikasi Android pertama kalinya. Tetap dapat menggunakan aplikasi Android yang lainnya di IDE, tetapi plugin Android di Eclipse menciptakan pengaturan elemen tertentu seperti *file* dan pengaturan untuk komputer tiap-tiap *user*. Bantuan yang diberikan oleh plugin Android untuk Eclipse menghemat waktu *development* yang ada dan menghemat waktu untuk mempelajarinnya [1].

### **2.4 SQLite**

SQLite adalah *database engine* yang tertanam dan diimplementasikan di dalam ANSI C. Ini mendukung *subset* yang besar dari ANSI SQL dan banyak fitur umu lainnya untuk *database* relasional seperti pemicu, *indeks*, dan *auto increment primary key*. Hal ini dikenal dengan ukurannya yang kecil (256 kb), kehandalan, kemudahan penggunaan, dan *design* yang elegan. Selain itu SQL *code* adalah *domain public* yang dapat digunakan secara gratis untuk tujuan apapun.

SQLite (www.sqlite.org) digunakan dalam berbagai perangkat lunak, seperti Mozilla Firefox, PHP5, Google Gears, dan Adobe AIR, serta perangkat embedded seperti ponsel yang menggunakan Symbian OS. SQLite memiliki sejumlah fitur yang unik, dan salah satu yang paling menarik adalah seperti virtual tables. Dengan virtual tables, query tidak hanya ada di dalam database, tapi juga di luar dari database itu. Misalnya, dengan coding yang sedikit, tetap dapat menggunakan SQLite untuk mencari melalui filesystem. SQLite juga bisa menulis sebuah virtual tables untuk membaca suatu file log atau data filter SNMP [4].

## **2.5 My SQL**

MySQL adalah turunan salah satu konsep utama pada basis data yang sebelumnya sudah ada yaitu SQL (*Structured Query Language*). MySQL adalah sebuah implementasi dari RDBMS yang dapat digunakan secara bebas dab gratis di bawah lisensi GNU *General Public License* (GPL). Namun terdapat MySQL yang dijual di bawah lisensi komersial untuk penggunaan [fungsi](http://blogging.co.id/fungsi-database)  *[database](http://blogging.co.id/fungsi-database)* yang kurang cocok pada konsep GPL. Saat ini penggunaan *database* MySQL merupakan *database server* yang banyak digunakan di dunia yang yang *multi-thread* dan *multiuser*. Lalu seiring berjalannya waktu, kemudian SQL juga dikembangan oleh Oracle, Informix dan Sybase [2].

### **2.6 Google API**

Google API bisa dikatakan bagian dari *Framework* Google. Google menyediakan berbagai API (*Application Programming* 

*Interface*) yang sangat berguna bagi pengembang web maupun aplikasi *desktop* untuk memanfaatkan berbagai fitur yang disediakan oleh Google seperti misalnya: *AdSense*, *Search Engine*, *Translation* maupun *YouTube*. API secara sederhana bisa diartikan sebagai kode program yang merupakan antarmuka atau penghubung antara aplikasi atau web yang dibuat dengan fungsi-fungsi yang dikerjakan. Misalnya dalam hal ini Google API berarti kode program (yang disederhanakan) yang dapat ditambahkan pada aplikasi atau web untuk mengakses atau menjalankan dan memanfaatkan fungsi atau fitur yang disediakan Google. Misalnya saja dapat menambahkan fitur Google *Maps* pada website. Google API dapat dipelajari langsung melalui [Google Code.](http://code.google.com/) Melalui Google *Code* dapat belajar tentang Google API dan dapat mengimplementasikan pada aplikasi web atau website yang dikembangkan [6].

### **2.7 Google Drive**

[Google Drive](http://zabrahkomputer.blogspot.com/2012/11/fungsi-dan-keuntungan-google-drive.html) adalah layanan penyimpanan yang dimiliki oleh Google. Google Drive ini sebenarnya sudah lama dilunjurkan yaitu sejak 24 April 2012 yang lalu. Pengguna Google Drive akan mendapatkan layanan penyimpanan gratis sebesar 5 GB. Google Drive merupakan perubahan dari Google *Docs*, jika membuka Google *Docs* maka akan otomatis di-*redirect* ke Google Drive. Google Drive memiliki fungsi layaknya Dropbox yaitu sinkronisasi data dari PC *user*, jadi *user* bisa membuat dan berbagi data dan dokumen di Google Drive tersebut. Selain itu user juga bisa mengakses data *file* dari mana saja di rumah ataupun di kantor dengan terhubung dengan internet pastinya.i Keuntungan lainnya yaitu Google Drive telah terintegrasi dengan layanan Google lainnya diantaranya Gmail [5].

## **3. DESAIN SISTEM**

### **3.1.Perencanaan Alur Program**

Perencanaan Sistem dari aplikasi memo ini bertujuan dimana *user* dapat mencatat ke dalam text atau merekam segala bentuk peristiwa apapun dengan adanya penambahan fitur *add picture, video, dan sound* yang ada pada saat membuat memo baru. *Add picture, video,* dan *sound* ini dapat diambil dari *gallery* secara langsung atau memanggil aplikasi *camera* atau perekam suara yang ada aplikasinya di dalam *smartphone user*. Dan juga adanya penambahan fitur Google *Maps* sehingga *user* dapat mengetahui dimana dia berada yang sedang membuat memo tersebut. Google *Maps* di aplikasi ini menggunakan Google API untuk penggunaan Google *Maps* di Android. Dan menggunakan fitur Google Cloud juga untuk dapat melakukan *backup* dan *restore* list-list memo yang sudah dibuat sebelumnya.

Memo ini juga menyediakan *drawing* yang dibuat untuk memudahkan *user* di dalam mencatat suatu memo hanya menggunakan *touch move* pada layar. Pada fitur *drawing* ini user dapat memilih tipis tebalnya suatu *touch move* yang diinginkan dan juga memilih warna untuk melakukan *touch move*. Untuk penulisan suatu *text*, *user* dapat mengedit tulisan tersebut dengan *text bold*, *italic*, *underline* dan mengganti warna *font*. Untuk menyimpan memo yang sudah dibuat, listlist memo tersebut otomatis tersimpan ke dalam *database* pada memo yang menggunakan SQLite. Hal ini secara pasti selalu terhubung ke *database* pada saat *user* menyimpan memo yang telah *user* buat sebelumnya.

#### **3.2.Flowchart Sistem**

Garis Besar aplikasi memo dan prosesnya dapat dilihat pada Gambar 1.

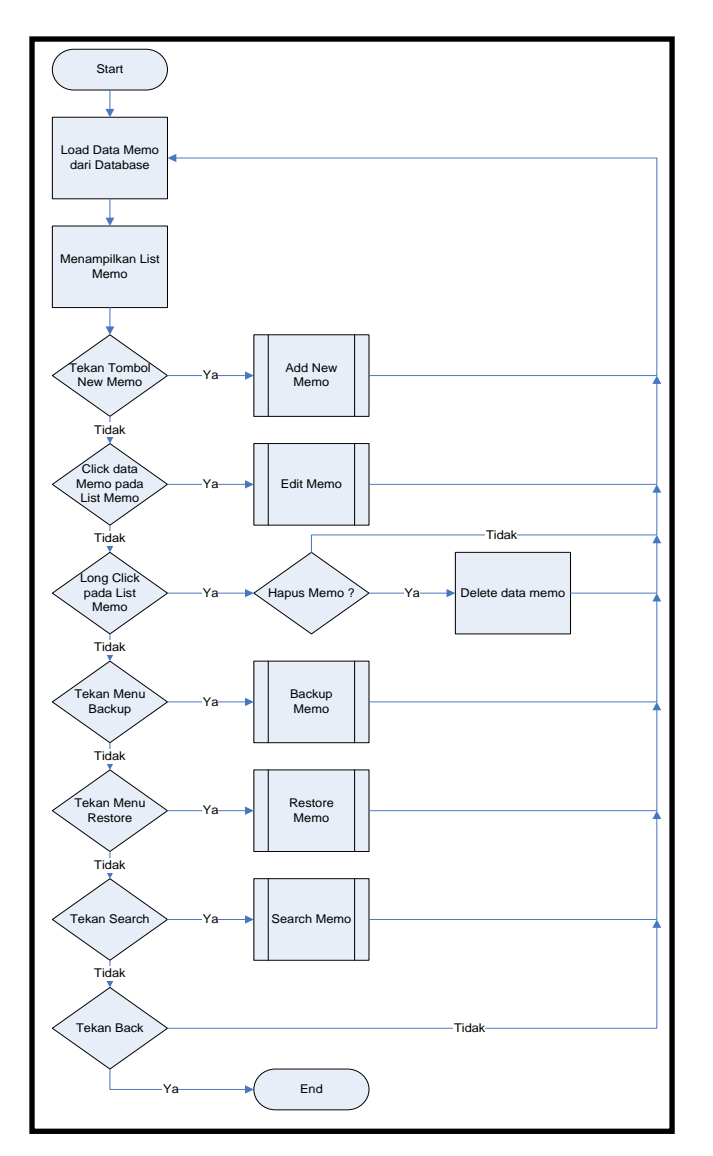

Gambar 1. Gambaran Aplikasi Secara Umum

### **4. IMPLEMENTASI SISTEM**

## **4.1 Implementasi Pada Aplikasi**

pembuatan aplikasi memo di Android ini mengunakan Eclipse dengan menggunakan Java SE. Aplikasi ini memiliki fasilitas dapat menginput data berupa *text*, menginputkan gambar, *video* dan rekaman suara pada isi *text*, serta adanya fitur *drawing* yang dapat ditambahkan ke dalam isi *text* tersebut. Kemudian isi dari keseluruhan suatu memo tersebut disimpan ke dalam suatu database SQLite. Dan isi dari keseluruhan database inilah yang sudah dibuat *user* sebelumnya dapat disimpan kembali menuju Google Drive, sehingga data tersebut dapat di-*backup* dan di*restore* oleh *user* tersebut.

# **5. PENGUJIAN SISTEM**

Pengujian terhadap aplikasi memo beserta aplikasi Android pendukungnya dilakukan dengan cara melakukan semua proses secara keseluruhan. Hal ini dimaksudkan agar apakah aplikasi memo mampu berjalan dengan baik dan telah dapat memenuhi tujuan awal yang ingin dicapai. Dalam tahap pengujian sistem ini, akan dilakukan pengujian terhadap setiap fitur yang ada di dalam aplikasi memo. Gambaran aplikasi memo dapat dilihat berikut ini:

# **5.1 Pengujian Halaman Utama Aplikasi Memo**

Halaman utama aplikasi memo ini memiliki 3 *icon* menu yang sudah disediakan di bagian atas halaman aplikasi yaitu berupa *add new text, search, backup* dan *restore*. Pengujian dapat dilihat pada Gambar 3.

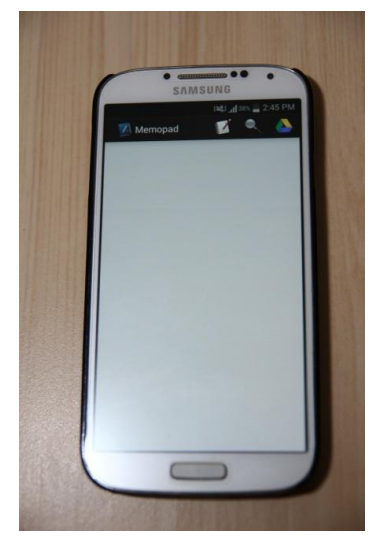

Gambar 3. Halaman Utama Aplikasi *Memo*

Dapat dilihat pada Gambar 3, dimana pengujian halaman utama aplikasi *memo* dapat berjalan dengan baik.

## **5.2 Pengujian Halaman Add New Text**

Halaman *add new text* aplikasi memo ini memiliki 4 *icon* menu yang sudah disediakan dibagian atas halaman aplikasi yaitu berupa *add picture, add video, add sound, save* dan *discard*. Pengujian dapat dilihat pada Gambar 4.

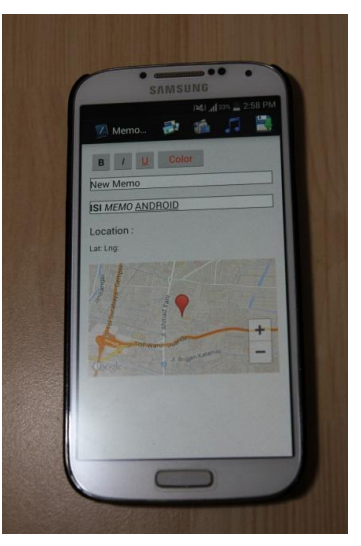

Gambar 4. Halaman *Add New Text*

Dapat dilihat pada Gambar 4, dimana pengujian *add new text memo* dapat berjalan dengan baik.

#### **5.3 Pengujian Add Picture**

Pengujian proses *add picture* dilakukan dengan menambahkan sebuah gambar ke dalam *memo* yang akan dibuat oleh *user*. Pengujian dapat dilihat pada Gambar 5.

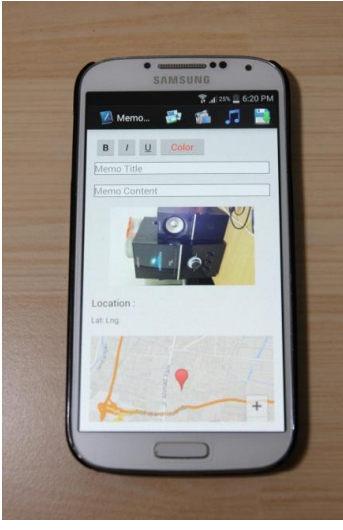

Gambar 5. *Add Picture*

Dapat dilihat pada Gambar 5, dimana pengujian *add picture* aplikasi *memo* dapat berjalan dengan baik.

# **5.4 Pengujian Add Drawing**

Proses *add drawing* digunakan untuk menggambar di suatu *canvas* dan melakukan *touch move* untuk menggambar hal-hal yang diinginkan oleh *user*. Pengujian dapat dilihat pada Gambar 6.

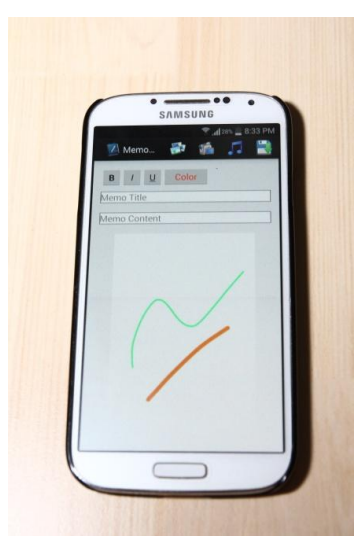

Gambar 6. *Add Drawing*

Dapat dilihat pada Gambar 6, dimana pengujian *add drawing* aplikasi *memo* dapat berjalan dengan baik.

### **5.5 Pengujian Add Video**

Pengujian proses *add video* dilakukan dengan menambahkan sebuah *video* ke dalam memo yang akan dibuat oleh *user*. Pengujian dapat dilihat pada Gambar 7.

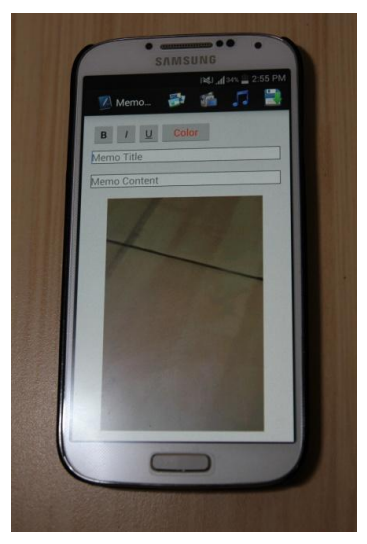

Gambar 7. *Add Video*

Dapat dilihat pada Gambar 7, dimana pengujian *add video* aplikasi *memo* dapat berjalan dengan baik.

# **5.6 Pengujian Add Sound**

Pengujian proses *add sound* dilakukan dengan menambahkan sebuah rekaman suara ke dalam memo yang akan dibuat oleh *user*. Pengujian dapat dilihat pada Gambar 8.

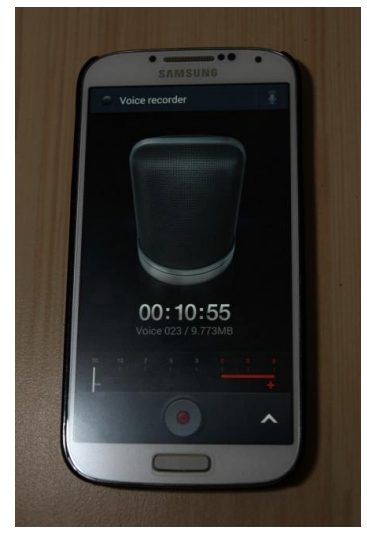

Gambar 8. *Add Sound*

Dapat dilihat pada Gambar 8, dimana pengujian *add sound*  aplikasi *memo* dapat berjalan dengan baik.

# **5.7 Pengujian Save dan Discard**

Pengujian proses *save* dan *discard* dilakukan dengan men-*click icon save* yang ada pada kanan atas memo, dan akan munculnya *list* memo baru yang sudah di-*save* sebelumnya. Pengujian dapat dilihat pada Gambar 9.

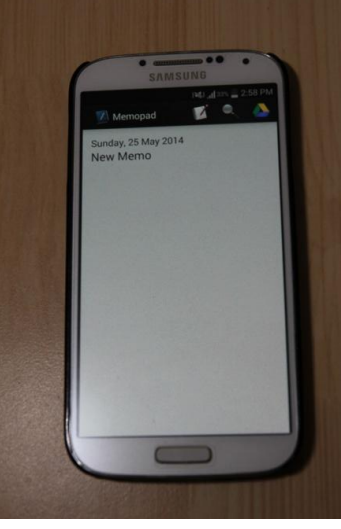

Gambar 9. *Save* dan *Discard*

Dapat dilihat pada Gambar 9, dimana pengujian *Save* dan *Discard* aplikasi *memo* dapat berjalan dengan baik.

# **5.8 Pengujian Backup dan Restore**

Pengujian proses *backup* dan *restore* dilakukan untuk menyalin dan memindahkan semua data memo yang sudah dibuat sebelumnya agar *user* lebih aman di dalam menyimpan datadata memo yang ada pada Google Drive. Pengujian dapat dilihat pada Gambar 10.

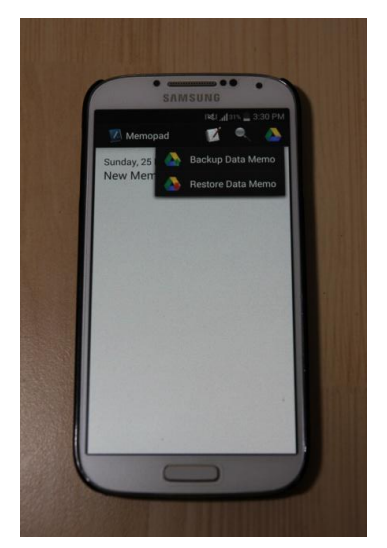

Gambar 10. *Backup* dan *Restore*

Dapat dilihat pada Gambar 10, dimana pengujian *Backup* dan *Restore* aplikasi *memo* dapat berjalan dengan baik.

# **6. KESIMPULAN DAN SARAN**

# **6.1 Kesimpulan**

Berdasarkan dari hasil pengujian yang dilakukan dapat diambil dan disimpulkan beberapa hal sebagai berikut:

 Aplikasi foto, *video*, dan rekaman suara harus diambil menggunakan aplikasi bawaan dari *device* itu sendiri, dikarenakan jika menggunakan aplikasi lain yang bukan dari *device*-nya seperti contoh *camera* 360 maka aplikasi tersebut tidak mempunyai kinerja untuk mengembalikan data yang sudah di-*capture* sebelumnya menuju aplikasi *memo*.

- Data dari *database* yang sebelumnya berupa *byte* diconvert menuju *string* dapat dilihat langsung di *file manager device* itu sendiri dan hasil *convert string* tersebut berupa tulisan-tulisan panjang yang tidak jelas..
- Untuk *form text*, jika aplikasi menggunakan *canvas text* yang ditulis mempunyai batas *minimum* penulisan *text*, sedangka jika menggunakan *format html text*, maka *text* yang ditulis dapat ditulis secara terus menerus tanpa adanya batas *minimum* penulisan *text*.

## **6.2 Saran**

Beberapa saran yang dilakukan untuk pengembangan aplikasi *memo* di Android selanjutnya yaitu sebagai berikut:

- *User interface* program seharusnya dibuat menarik dan sebagus mungkin agar program *memo* akan dapat lebih banyak peminatnya.
- Menambahkan fitur-fitur tambahan lagi yang berguna untuk membantu user agar dapat lebih mudah didalam mencatat dan merekam suatu kejadian didalam kesehariannya.

## **7. REFERENSI**

- [1] Fuchs, Adam P. (2010). *SCanDroid: Automated Security Certification of Android Applications*. In Submitted to IEEE S&P'10: Proceedings of the 31st IEEE Symposium on Security and Privacy.
- [2] Chad, Vicknair. *MySQL and the Trouble with Temporal Data.* (2012, Maret 29). Retrived Juli 8, 2014, < http://dl.acm.org/citation.cfm?id=2184512.2184554&coll =DL&dl=GUIDE&CFID=507846504&CFTOKEN=1803 7265>.
- [3] Lu, Zheng. *Model-Based Static Source Code Analysis of Java Programs with Applications to Android Security.*  (2012, Juli 16). Retrived Juli 8, 2014, <http://dl.acm.org/citation.cfm?id=2408 859.2409886&coll=DL&dl=GUIDE&CFID=507846504 &CFTOKEN=18037265>
- [4] Bi, Chunyue. *Research and Application of SQLite Embedded Database Technology.* (2009, Januari 1). Retrived Juli 8, 2014, http://dl.acm.org/citation.cfm?id=1534462.1534469&coll =DL&dl=GUIDE&CFID=507846504&CFTOKEN=1803 7265>.
- [5] Quick, Daren. *Google Drive: Forensic Analysis of Data Remnants.* (2014, April 14). Retrived Juli 8, 2014, < http://dl.acm.org/citation.cfm?id=2608850.2608943&coll =DL&dl=GUIDE&CFID=507846504&CFTOKEN=1803 7265>.
- [6] Petroutsos, Evangelos. (2014). *Google Maps: Power Tools for Maximizing the API.* McGraw-Hill Osborne.